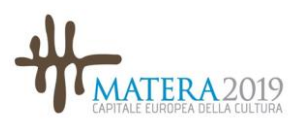

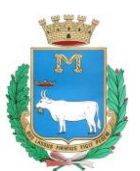

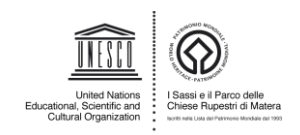

**COMUNE DI MATERA** Ufficio Scuole – Tel. 0835241275 Email: [ufficioscuole@comune.mt.it](mailto:ufficioscuole@comune.mt.it)

Prot. n. 0082574/2023 dell'11/08/2023

# AVVISO SERVIZIO DI REFEZIONE SCOLASTICA A.S. 2023/2024 Iscrizione al servizio, fruizione e modalità di pagamento.

Anche per l'anno scolastico 2023/2024 è confermata la gestione informatizzata del rapporto Comune/Utenti per la fruizione del servizio di refezione scolastica.

Il calendario relativo all'avvio e al termine dell'erogazione del servizio di mensa scolastica a.s. 2023/2024 sarà pubblicato successivamente.

A partire da lunedì 21 Agosto 2023, sono aperti i termini per formulare le domande di iscrizione al servizio, che dovranno essere inoltrate esclusivamente *on line*.

Per poter fruire del servizio di refezione a far data dal suo avvio (presumibilmente il 2 ottobre 2023), l'iscrizione on line dovrà essere inoltrata entro e non oltre venerdì 22 settembre 2023.

## IMPORTANTE!

In seguito alle modifiche legislative introdotte dal Decreto Semplificazione e Innovazione Digitale e successivi (D.L. n. 76/2020, L. n. 120/2020 e ss.) e come già accade dall'anno scolastico 2021/2022, l'accesso ai servizi della piattaforma della mensa scolastica può essere effettuato esclusivamente mediante identità SPID.

Tale modifica normativa ha introdotto anche l'obbligo di pagamento dei servizi della PA da parte dei cittadini mediante l'uso esclusivo del sistema PagoPa.

## 1. INFORMAZIONI GENERALI

Il Comune eroga, attraverso una società di ristorazione, il servizio di refezione scolastica agli alunni delle scuole dell'infanzia, primarie e secondarie di primo grado (esclusivamente agli alunni frequentanti classi a tempo prolungato).

Il servizio mensa è organizzato con particolare attenzione al rispetto dei bisogni nutrizionali degli studenti delle scuole dell'obbligo sia relativamente alla preparazione e somministrazione, sia per ciò che concerne la qualità dei nutrienti contenuti in ogni pasto.

I menù vengono elaborati in collaborazione con il servizio nutrizione (S.I.A.N.) della ASM di Matera e le tabelle dietetiche elaborate vengono condivise con l'Osservatorio Mensa Scolastica, istituito con apposito atto regolamentare comunale e composto dal Sindaco, o suo delegato, da rappresentanti dei genitori e degli insegnanti di tutti gli Istituti Comprensivi della città, da funzionari dell'Ufficio Scuole e da rappresentanti del S.I.A.N. dell'ASM e della Ditta affidataria del servizio.

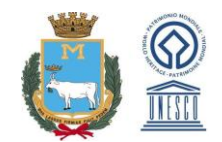

L'Osservatorio rileva sistematicamente informazioni circa la qualità del servizio e il gradimento dei piatti proposti ai bambini e collabora con l'Amministrazione e con la Ditta nell'elaborazione di proposte migliorative o di iniziative da mettere in campo.

L'Amministrazione pone molta attenzione al tema delle diete speciali, dovute a patologie, intolleranze, allergie o scelte etico-religiose degli utenti. Pertanto, il servizio consente ai genitori di consultare la piattaforma, giorno per giorno, e verificare i menù sostitutivi.

Si riassumono qui di seguito le informazioni principali relative alle iscrizioni e alle modalità di funzionamento del servizio.

- Sul portale, ciascun utente avrà a disposizione un "borsellino elettronico", ossia un credito virtuale da utilizzare per il pagamento della tariffa, utilizzando il codice identificativo personale (PIN) attribuito dal sistema a ciascun alunno;
- Gli iscritti al servizio potranno consultare sull'home page del portale (indirizzo: [https://matera.ristonova.it/novaportal/,](https://matera.ristonova.it/novaportal/) salvo successive modifiche di indirizzo che sarebbero tempestivamente comunicate agli interessati) i menù somministrati (compresi i menù previsti per le diete speciali legate a intolleranze o a scelte alimentari), selezionando le date attraverso il calendario posto a sinistra della home page, verificare le presenze in mensa, monitorare l'"estratto conto" del borsellino ed ogni altra informazione utile relativa al servizio, accedendo all'area riservata mediante le credenziali-utente;
- Per ricaricare il borsellino elettronico del proprio figlio, è possibile accedere al servizio di PagoPA effettuando le ricariche direttamente online dal proprio pc o da altro dispositivo utile.

# 2. TARIFFE – A.S. 2023/2024

Il costo del pasto è rapportato alla fascia reddituale del nucleo familiare dell'utente ed alla corrispondente percentuale di contribuzione al costo del servizio, come stabilito con deliberazioni della Giunta Comunale.

Ad oggi per le tariffe si fa riferimento alla deliberazione di Giunta Comunale n. 414/2022 del 17/11/2022.

In riferimento alle previsioni della citata ultima deliberazione, qui di seguito si riportano le fasce ISEE (A, B, C, D, E, F), con le corrispondenti percentuali di contribuzione del nucleo familiare al costo del servizio ed i correlati costi per pasto fino al costo pasto massimo di € 4,63 (attuale costo unitario pasto di riferimento), da corrispondere attraverso la "ricarica del borsellino elettronico".

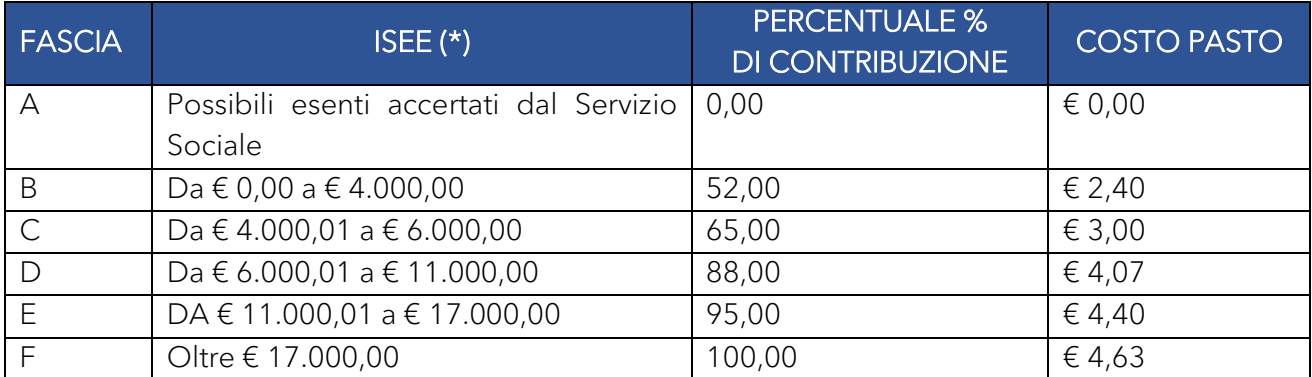

*(\*) L'attestazione ISEE del proprio nucleo familiare, in corso di validità al momento della presentazione della domanda di iscrizione al servizio, avrà validità per tutto l'anno scolastico 2023/2024, fatta salva la facoltà per l'utente di presentare all'Ufficio Scuole una nuova* 

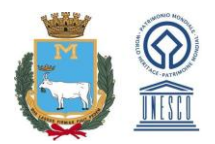

*attestazione ISEE, qualora intenda far rilevare mutamenti eventualmente intervenuti nelle condizioni familiari ed economiche.*

## 2.1 AGEVOLAZIONI

Le agevolazioni al momento previste per l'a.s. 2023/2024 dalla Delibera di Giunta Comunale n. 414/2022 del 17/11/2022, sempre salvo modifiche successive, sono le seguenti:

Per gli alunni portatori di handicap (documentato ex Legge 104/1992), la fascia di contribuzione viene calcolata dopo aver operato l'abbattimento del 50% dell'importo ISEE dichiarato.

L'abbattimento non viene operato qualora l'importo ISEE è superiore a € 15.000,00.

- A prescindere dalla fascia di reddito del nucleo familiare, per ciascuno dei figli fruitori del servizio successivi al primo, è applicata una riduzione del 25% sul costo del pasto corrispondente (fatta esclusione per la fascia F).

#### ESENZIONI (FASCIA A)

All'utente appartenente a nucleo familiare che versa in situazione di reale e documentata difficoltà economica o di bisogno, da accertarsi caso per caso per il tramite del Servizio Sociale comunale (Assistenti Sociali), in base anche ad indicatori di consumi del pagamento delle utenze telefoniche, gas, nettezza urbana, acquedotto, ecc., l'Amministrazione Comunale, con provvedimento dirigenziale, può concedere la totale esenzione dalla contribuzione.

#### PARTICOLARI CONDIZIONI DEL NUCLEO FAMILIARE

Si prevede che, per la fissazione della quota di contribuzione per la mensa scolastica, in ipotesi particolari (ad es. separazione/divorzio coniugi; ragazze madri; ecc.), ai fini della determinazione del valore ISEE (Indicatore Situazione Economica Equivalente) dei redditi del nucleo familiare, su richiesta dell'interessato, potrà essere presa in considerazione la composizione della famiglia nucleare (quella composta da genitore/i e figli) anziché quella della famiglia anagrafica (quella risultante dallo stato di famiglia anagrafico), ove non coincidano.

## 3. MODALITÀ DI ISCRIZIONE

L'iscrizione al servizio mensa dovrà essere effettuata esclusivamente *on line*, attraverso il sito internet del Comune di Matera all'indirizzo [https://matera.ristonova.it/novaportal/.](https://matera.ristonova.it/novaportal/)

L'iscrizione dovrà essere confermata anche dagli utenti (richiedenti-paganti) che hanno già usufruito del servizio mensa negli anni scolastici precedenti e che, pertanto, per coloro i quali siano già iscritti al portale è prevista una procedura semplificata.

In seguito alle modifiche legislative introdotte dal Decreto Semplificazione e Innovazione Digitale e successivi (D.L. n. 76/2020, L. n. 120/2020 e ss.) e come già accade dall'anno scolastico 2021/2022, l'accesso ai servizi della piattaforma della mensa scolastica può essere effettuato esclusivamente mediante identità SPID.

## SUPPORTO AGLI UTENTI

Al fine di evitare assembramenti negli Uffici, qualora gli utenti non dovessero disporre di connessione internet o dovessero aver bisogno di ricevere supporto nella procedura di iscrizione

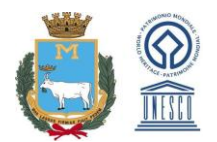

online, potranno richiedere assistenza esclusivamente via email all'indirizzo [ufficioscuole@comune.mt.it](mailto:ufficioscuole@comune.mt.it) o telefonicamente al numero 0835/241275 dell'Ufficio Scuole.

Qualora, in via residuale, si dovesse rendere necessaria comunque l'assistenza diretta da parte dell'Ufficio preposto, sarà possibile fissare, telefonicamente, al numero 0835.241275, un appuntamento nei giorni e orari di sportello disponibili:

- dal Lunedì al Venerdì dalle 9.00 alle 12.30, il Martedì e Giovedì anche dalle 16.00 alle 18.00.

## 3.1 ISCRIZIONE ON LINE PER GLI UTENTI CHE SI ISCRIVONO PER LA PRIMA VOLTA AL PORTALE

Gli utenti che si iscrivono per la prima volta al portale e che non hanno già usufruito del servizio mensa scolastica negli anni precedenti dovranno procedere come di seguito:

- 1. Collegarsi alla sezione dedicata del sito internet del Comune di Matera, mediante accesso al link [https://matera.ristonova.it/novaportal/.](https://matera.ristonova.it/novaportal/)
- 2. Cliccare sul pulsante "Iscrizioni on line", acconsentire al trattamento dei dati, accettando la privacy policy e proseguire.
- 3. Compilare la prima sezione 1. "Richiedente/Pagante" con i dati del genitore/tutore che effettua l'iscrizione, quindi inserire i dati richiesti nella sezione 2. "ISEE", infine compilare la sezione 3. "Figli da iscrivere ai servizi", inserendo prima i dati anagrafici del figlio/figli che usufruiranno del servizio, e poi le specifiche del servizio mensa richiesto (inserimento servizi). In questa sezione si potrà optare per la scelta di una dieta normale o di una dieta speciale per scelte etico-religiose o legate ad allergie e/o intolleranze. In quest'ultimo caso, è obbligatorio allegare in piattaforma o inviare la certificazione medica (vedi punto 5 dell'Avviso). Se la procedura sarà completata correttamente, appariranno tre simboli verdi di validazione, e, dunque, la domanda potrà essere inviata dal sistema all'Ufficio Scuole, che dovrà verificarla e accettarla.
- 4. Quando questo Ufficio avrà verificato e accettato la domanda, comparirà il messaggio "iscrizione accettata dall'ufficio mensa", a conferma dell'avvenuta validazione della domanda, ossia della conclusione positiva dell'iscrizione.
- La documentazione da allegare alla domanda è la seguente:

## 1) Modello ISEE.

L'Ufficio Scuole potrà procedere alla validazione dell'iscrizione solo dopo aver acquisito il modello ISEE in corso di validità del nucleo familiare del richiedente interessato.

Gli utenti che presentano un valore ISEE superiore a € 17.000,00 non sono tenuti ad allegare il modello ISEE alla domanda.

## IMPORTANTE!

Il modello ISEE deve essere caricato in piattaforma direttamente dall'interessato nella sezione relativa all'iscrizione del proprio figlio o essere inoltrato via email all'Ufficio Scuole, all'indirizzo [ufficioscuole@comune.mt.it.](mailto:ufficioscuole@comune.mt.it) In via eccezionale e residuale, qualora i genitori non possano inviare l'ISEE secondo le modalità suesposte, potranno consegnarlo in BUSTA CHIUSA all'Ufficio Informazioni del Comune di Matera (URP), sito al piano terreno del Palazzo Comunale nei consueti orari di apertura (dal Lunedì al Venerdì dalle 9.00 alle 12.30, il Martedì e Giovedì anche dalle 16.00 alle 18.00), che apporrà il timbro di ingresso e provvederà alla relativa consegna all'Ufficio Scuole. Sulla busta sarà necessario apporre la seguente dicitura: **ISEE MENSA SCOLASTICA**.

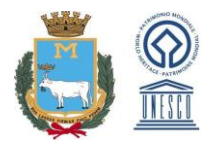

Si avverte che questo Ufficio non potrà in alcun modo ricevere ISEE a mano o comunque attraverso modalità diverse da quelle sopra descritte, direttamente dagli interessati.

## 2) Certificazione Legge n. 104/92 (vedi paragrafo Agevolazioni)

In caso di alunni portatori di handicap, la cui fascia di contribuzione viene calcolata dopo aver operato l'abbattimento del 50% dell'importo ISEE dichiarato (solo se l'importo ISEE non è superiore a € 15.000,00), al momento dell'iscrizione, dovrà essere selezionato l'apposito campo relativo al possesso della certificazione ai sensi della legge n. 104/92 e l'Ufficio Scuole potrà procedere alla validazione dell'iscrizione solo dopo aver acquisito tale certificazione, che andrà presentata secondo le modalità di seguito elencate.

#### IMPORTANTE!

Tale documentazione potrà essere inviata via email all'Ufficio Scuole, all'indirizzo [ufficioscuole@comune.mt.it.](mailto:ufficioscuole@comune.mt.it)

In via residuale, qualora i genitori non potessero inviare tale modulo via email, potranno consegnare la documentazione, in BUSTA CHIUSA, all'Ufficio Informazioni del Comune di Matera, nei consueti orari di apertura, che apporrà il timbro di ingresso e provvederà alla consegna all'Ufficio Scuole.

Sulla busta sarà necessario apporre la seguente dicitura: DOCUMENTAZIONE MENSA SCOLASTICA.

Si avverte che questo Ufficio non potrà in alcun modo ricevere certificazioni a mano o comunque attraverso modalità diverse da quelle sopra descritte, direttamente dagli interessati.

3) Certificato medico per allergie alimentari (solo per bambini con problemi di allergie/intolleranze alimentari certificate).

Per le allergie alimentari la documentazione, debitamente compilata e firmata dal pediatra (come da Allegato A), dovrà essere consegnata al Comune secondo le modalità contenute nel Paragrafo 5.

La consegna della documentazione indicata ai precedenti punti 1), 2) e 3) dovrà avvenire *entro e* non oltre il 22 settembre 2023, qualora si intenda fruire del servizio mensa a partire dal relativo avvio (presumibilmente il 2 ottobre 2023), per consentire alla Ditta fornitrice di elaborare prontamente il piano alimentare relativo alla dieta speciale richiesta.

Nel caso delle diete speciali, per evitare spiacevoli inconvenienti, il genitore riceverà conferma di avvio del servizio via sms e via telefono dall'Ufficio Scuole.

## Al momento dell'iscrizione è fondamentale fornire i seguenti dati:

- codice fiscale, dati anagrafici completi e dati identificativi del documento di identità del richiedente-pagante;
- scuola, classe e sezione di frequenza dell'alunno;
- giorni di fruizione del servizio mensa;
- indirizzo mail al quale saranno inviate le comunicazioni Comune/Utente relative al servizio;
- numero del telefono cellulare sul quale il sistema potrà inviare SMS.

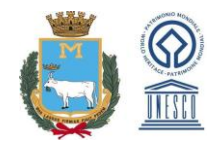

L'accettazione della domanda di iscrizione al servizio *("iscrizione accettata dall'ufficio mensa")* potrà avvenire solo previa ricezione e verifica da parte dell'Ufficio Scuole della documentazione prevista a necessario corredo della stessa:

1) modello ISEE, valido per l'annualità in corso (che potrà essere consegnato secondo le modalità previste dal presente Avviso);

2) certificazione Legge n. 104/92 per gli alunni portatori di handicap (per usufruire dell'agevolazione prevista);

3) in caso di allergie alimentari: modulo comunicazione a firma del pediatra (Allegato A).

## 3.2 ISCRIZIONE ON LINE PER GLI UTENTI GIÀ REGISTRATI SUL PORTALE

Gli utenti già iscritti al portale del servizio di refezione scolastica per l'anno scolastico 2022/2023, possono procedere all'iscrizione on line al servizio per l'a.s. 2023/2024 seguendo una procedura semplificata.

In particolare, l'utente dovrà:

- Accedere con SPID all'area riservata agli utenti tramite il link Servizio Mensa Scolastica [https://matera.ristonova.it/novaportal/](http://matera.ristonova.it/novaportal/) e procedere attraverso il menù *Iscrizioni*.
- Recuperare i dati anagrafici e confermare l'iscrizione o iscrivere nuovi figli.

Sia che si tratti di nuove iscrizioni che di conferme delle precedenti, le ricariche del borsellino elettronico a disposizione degli utenti, potranno essere effettuate solo dopo la conferma dell'avvenuta validazione della domanda da parte dell'Ufficio Scuole tramite il messaggio "iscrizione accettata dall'ufficio mensa".

## 3.3 TERMINI PER EFFETTUARE L'ISCRIZIONE

Per poter fruire del servizio a far data dal suo avvio (presumibilmente il 2 ottobre 2023), l'iscrizione on line dovrà essere inoltrata entro e non oltre venerdì 22 settembre 2023.

Le iscrizioni pervenute oltre il suddetto termine verranno prese in considerazione e validate dall'Ufficio Scuole entro i 10 giorni successivi alla loro presentazione; pertanto, l'iscrizione al servizio successiva al 22 settembre 2023, non garantisce che l'utente possa fruire del servizio mensa a far data dal suo avvio.

## 3.4 ATTESTAZIONI ISEE E CONTROLLI

L'attestazione ISEE del proprio nucleo familiare, in corso di validità al momento della presentazione della domanda di iscrizione al servizio, avrà validità per tutto l'anno scolastico 2023/2024, fatta salva la facoltà per l'utente di presentare all'Ufficio Scuole una nuova attestazione ISEE, qualora intenda far rilevare mutamenti eventualmente intervenuti nelle condizioni familiari ed economiche.

Resta fermo che in caso di presentazione di altra dichiarazione ISEE in corso d'anno, l'assegnazione del nucleo familiare ad altra fascia ed al corrispondente costo pasto, sarà valida esclusivamente per il periodo successivo a tale presentazione, senza dar luogo a conguagli relativamente al periodo precedente.

Tale eventuale modifica potrà essere effettuata unicamente inoltrando una comunicazione via email all'Ufficio Scuole, all'indirizzo [ufficioscuole@comune.mt.it.](mailto:ufficioscuole@comune.mt.it)

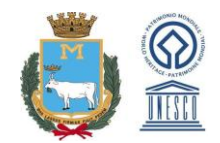

## Il Comune di Matera effettua i controlli sulle dichiarazioni ISEE presentate.

*In caso di falsità in atti e dichiarazioni mendaci, il dichiarante potrà incorrere nelle sanzioni previste dal Decreto del Presidente della Repubblica 28 dicembre 2000 n. 445 e nella decadenza dai benefici eventualmente conseguenti al provvedimento emanato sulla base della dichiarazione non veritiera.*

### 3.5 PRESENZE – ASSENZE DALLA MENSA.

Come per il precedente anno scolastico il sistema informatizzato, presume che l'alunno iscritto al servizio consumi giornalmente il pasto (in ogni giorno di servizio associato alla classe). Quotidianamente, il sistema addebita pertanto sul "borsellino elettronico" dell'utente l'equivalente dell'importo della tariffa pasto a lui associata. Qualora l'alunno non debba usufruire del servizio mensa per uno o più giorni, dovrà essere il genitore a provvedere (entro le ore 09.00 del giorno stesso), a "disdire il pasto" con una delle modalità di seguito descritte.

## Nuova App "SCUOLA IN TASCA"

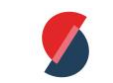

Dal mese di settembre 2023 i genitori avranno a disposizione una nuova applicazione gratuita, con cui monitorare il servizio mensa: "Scuola in Tasca".

L'App è scaricabile negli "Store" dei sistemi operativi Android e iOS, ricercando: "Scuola in Tasca" (mentre l'APP "Servizi mensa", precedentemente utilizzata, sarà a breve disabilitata).

Attraverso l'applicazione si potranno visualizzare le "news", monitorare i menù, effettuare pagamenti e accedere all'area "disdetta pasto", tutto comodamente da smartphone.

Per segnalare l'assenza mediante App, occorrerà:

1. Accedere alla sezione "Presenze" nel menù a sinistra: si presenterà un calendario del mese in corso ove, in corrispondenza dei giorni in cui è previsto il servizio, appariranno delle V di colore verde.

2. Cliccare due volte la spunta V verde trasformandola in  $X$  di colore rosso: in tal modo si segnalerà l'assenza del figlio dal servizio mensa per il giorno selezionato.

Qualora la spunta verde venisse cliccata solo una volta l'icona si trasformerebbe in una **B**, ovvero la richiesta del pasto in bianco.

Per annullare le operazioni selezionate, in caso di errore, sarà sufficiente cliccare una terza volta, ripristinando di nuovo la V di colore verde.

#### Utilizzando l'APP, si possono comunicare le assenze anche per più giorni.

## Area riservata ai genitori sul portale "Novaportal" (da PC o tablet)

Una volta entrati nel portale "Novaportal" (https://matera.ristonova.it/novaportal), per comunicare le assenze di vostro figlio sarà sufficiente cliccare alla voce "Servizi" e, successivamente, "Presenze mensa": visualizzerete il calendario del mese in corso, ed ogni giorno in cui il servizio mensa sarà attivo per vostro figlio, segnato con una V di colore verde. Potrete richiedere il pasto in bianco (pasto leggero temporaneo) con un click sulla casella del giorno di vostro interesse: apparirà un'icona con una B. Cliccando una seconda volta segnalerete l'assenza: apparirà un  $X$  di colore rosso. Per annullare l'operazione, dovrete cliccare una terza

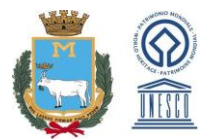

volta, ripristinando di nuovo la V di colore verde. Utilizzando il portale, si possono comunicare le assenze anche per più giorni.

### Squillo telefonico

Per coloro che non potessero o volessero utilizzare uno dei canali precedenti, vi è la possibilità di usufruire di un ulteriore metodo di comunicazione dell'assenza, tramite "squillo telefonico" gratuito. Utilizzando ESCLUSIVAMENTE il numero di telefono corrispondente al figlio assente (vedi tabella sotto), facendo fare da uno a quattro squilli e riagganciando (se si lascia squillare ulteriormente, viene attribuito il costo pari a uno scatto). Per segnalare le assenze potrete utilizzare i numeri di telefono gratuiti riportati secondo lo schema seguente:

- Per assenza 1° figlio: Numero da comporre: 08351766246
- Per assenza 2° figlio: Numero da comporre: 08351766372
- Per assenza 3° figlio: Numero da comporre: 08351766376
- Per assenza 4° figlio: Numero da comporre: 08351766381

All'indirizzo mail comunicato dal genitore arriverà una e-mail di conferma della registrazione dell'assenza o una segnalazione di anomalia, in caso non sia stata eseguita la procedura corretta. Utilizzando questo canale, per segnalare l'assenza di più giorni va obbligatoriamente effettuato uno squillo telefonico in corrispondenza di ogni giorno di assenza, entro gli orari sopra specificati, ossia fino alle ore 09.00 del giorno stesso.

#### IMPORTANTE!

>> in caso di gemelli, il "1° figlio" è quello il cui nome di battesimo viene prima in ordine alfabetico

>> è tassativo che il numero di telefono da cui parte la chiamata sia tra quelli che sono stati comunicati in fase di iscrizione, affinché il sistema riconosca automaticamente il genitore ed i figli ad esso associati.

Nei casi in cui l'alunno ha solo alcuni rientri settimanali, il genitore NON deve comunicare l'assenza per i giorni in cui non è previsto il servizio mensa: a sistema sono già caricati i calendari relativi ad ogni classe.

## 4. BORSELLINO ELETTRONICO

Il "borsellino elettronico" è un conto virtuale dal quale giornalmente, se si usufruisce del servizio mensa, viene detratto l'importo corrispondente al costo del pasto, calcolato in base alla tariffa e percentuale di contribuzione dell'utente.

Ogni alunno, al momento della validazione dell'iscrizione on line, riceve un codice identificativo personale (codice PIN) da utilizzare per ricaricare il "borsellino elettronico".

Gli alunni già iscritti negli anni precedenti, saranno identificati attraverso gli stessi codici PIN di cui sono già in possesso.

## 4.1 RICARICA DEL BORSELLINO ELETTRONICO E MODALITA' DI PAGAMENTO

Per ricaricare il borsellino elettronico il genitore dovrà aver prima proceduto all'iscrizione. Successivamente, sarà possibile effettuare il versamento esclusivamente attraverso il sistema [PAGOPA.](https://egov.comune.bari.it/pagamento-refezione-scolastica) Dopo aver effettuato l'autenticazione in piattaforma con credenziali SPID, ovvero

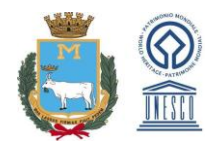

autenticazione con CIE (Carta di Identità Elettronica), basterà seguire la procedura guidata di compilazione e procedere al pagamento in una delle seguenti modalità:

- direttamente online, tramite gli strumenti di pagamento abilitati PagoPA (carta di credito/conto corrente/Satispay);
- presso uno dei punti di pagamento PagoPA (es. punti vendita Lottomatica ed uffici postali), dopo aver scaricato e stampato l'AVVISO DI PAGAMENTO dal portale della mensa scolastica, sezione genitore/"Pagamenti online" (vedi paragrafo 4.1.1).

(Al fine della corretta contabilizzazione dei pasti, è richiesto che venga obbligatoriamente indicato il codice PIN dell'alunno per il quale si sta effettuando il versamento).

## 4.1.1 Modalità di pagamento online da piattaforma

È possibile caricare il borsellino elettronico direttamente dal proprio pc o altro dispositivo utile, tramite il sistema PagoPA.

Per utilizzare tale sistema di pagamento si dovrà procedere come di seguito:

- Entrare nella sezione genitori del portale mensa scolastica, tramite il login e l'inserimento di user e password ricevuti via e-mail;
- Cliccare sul link "Pagamenti on line", posto in alto a destra della schermata home;
- Selezionare dal menu a tendina il nome dell'alunno e inserire il numero dei pasti che si intende acquistare;
- Cliccare su "Aggiungi all'ordine" e successivamente su "Acquista".

A questo punto, qualora si voglia procedere alla stampa dell'Avviso di pagamento e al pagamento presso tabaccherie/sportelli abilitati, si potrà procedere con tale operazione cliccando su "Stampa pagamento", altrimenti si avrà accesso alla sezione del sito del Comune "Matera Digitale" dal quale sarà possibile finalizzare l'operazione mediante carta di credito, conto corrente bancario, Satispay, etc.

## *Eventuali commissioni, se richieste dal sistema di pagamento prescelto (carta di credito, bonifico, etc.) sono a carico dell'utente.*

## 4.2 SOLLECITO DI PAGAMENTO

Raggiunto un credito residuo pari al costo di tre pasti, sarà inviato un SMS di "alert" per segnalare la necessità di provvedere ad effettuare una ricarica.

Il giorno in cui si registrerà l'esaurimento del credito, sarà inviato un ulteriore messaggio di "alert" e il servizio sarà sospeso dal giorno successivo al ricevimento del secondo SMS.

Il servizio verrà riattivato solo dopo l'avvenuta ricarica e dal giorno successivo a quello del pagamento.

## IMPORTANTE!

È bene che ogni genitore controlli periodicamente che il borsellino del proprio figlio sia carico, poiché, per problemi legati alla ricezione o all'invio del messaggio, che possono talvolta verificarsi nel sistema, potrebbe capitare che, in assenza di credito nel borsellino, il giorno dopo l'esaurimento del credito il bimbo non possa fruire del servizio.

## 4.3 CREDITO RESIDUO

A fine servizio, chi dispone di un credito residuo può:

• conservarlo sul borsellino elettronico, se l'alunno continua ad usufruire del servizio di refezione scolastica per il successivo anno scolastico;

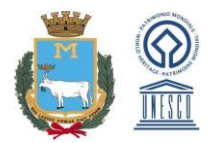

• chiedere il rimborso, compilando l'apposito modulo online predisposto dall'Ufficio Scuole a fine anno scolastico.

### 5. DIETE SPECIALI

#### 5.1 DIETE CHE RICHIEDONO LA CONSEGNA DI ULTERIORE DOCUMENTAZIONE

Qualora l'alunno abbia necessità di usufruire di diete particolari per: i*ntolleranze/allergie/patologie alimentari diverse*, è necessario, al momento dell'iscrizione *on line*, che il genitore selezioni l'apposito campo nella Sezione "*Servizi*".

Una volta selezionato il campo nella procedura online, il genitore dovrà tempestivamente trasmettere il "*modulo comunicazione allergie alimentari*" (vedi Allegato A), debitamente compilato e sottoscritto dal pediatra.

#### IMPORTANTE!

Tale modulo potrà essere caricato in piattaforma direttamente dall'interessato nella sezione relativa all'iscrizione del proprio figlio, mediante il pulsante *Servizi* o essere inviato via email all'Ufficio Scuole, all'indirizzo [ufficioscuole@comune.mt.it.](mailto:ufficioscuole@comune.mt.it)

In via residuale, qualora i genitori non potessero inviare tale modulo secondo le modalità suesposte, potranno consegnare la documentazione, in BUSTA CHIUSA, all'Ufficio Informazioni del Comune di Matera, nei consueti orari di apertura, che apporrà il timbro di ingresso e provvederà alla relativa consegna all'Ufficio Scuole. Sulla busta sarà necessario apporre la seguente dicitura: DOCUMENTAZIONE MENSA SCOLASTICA.

Si avverte che l'Ufficio Scuole non potrà in alcun modo ricevere documenti a mano direttamente dagli interessati.

Sia nel caso della prima che della seconda modalità, la comunicazione si intenderà accettata e presa in carico dall'Ufficio previa comunicazione di conferma al genitore (per via telefonica e tramite sms) della data a partire dalla quale l'alunno potrà usufruire del servizio e del piano alimentare specifico per le sue esigenze.

## 5.2 DIETE CHE NON RICHIEDONO LA CONSEGNA DI ULTERIORE DOCUMENTAZIONE

Al momento dell'iscrizione online è sufficiente selezionare il tipo di dieta, senza la consegna di ulteriore documentazione, per le seguenti diete:

- ✓ *Dieta per vegani/vegetariani*;
- ✓ *Dieta priva di carne di maiale*;
- ✓ *Dieta priva di tutte le carni*.

## 5.3 SOSPENSIONE DIETA

i

Qualora l'alunno intenda sospendere la fruizione di una dieta particolare, dovrà comunicarlo per iscritto, inoltrando la comunicazione via mail all'Ufficio Scuole, che provvederà a informare i Servizi preposti.

## 6. INSERIMENTO IBAN

Per facilitare eventuali future procedure di rimborso ai cittadini da parte dell'Ente, sempre nella Sezione Servizi della procedura di iscrizione, è necessario indicare il proprio IBAN, compilando l'apposito campo.

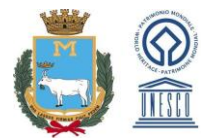

Si raccomanda di <u>attenersi alle istruzioni presenti in piattaforma</u>, inserendo correttamente <u>tutti i</u> <u>dati richiesti</u> (codice IBAN, intestatario conto e titolarità del richiedente).

*Nel chiedere la Vs. gentile collaborazione per migliorare nel complesso il servizio, Vi invitiamo a non esitare a segnalare eventuali anomalie o a formulare suggerimenti.*

## L'UFFICIO SCUOLE

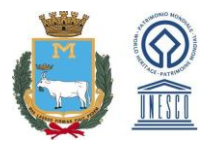

**Allegato A**

Scheda di certificazione e rilevazione dei casi di allergie e/o intolleranze alimentari successore

La presente scheda va compilata dal medico che ha rilevato il fenomeno o altro sanitario che<br>ha ricevuto una specifica segnalazione dai familiari dello scolaro.

7

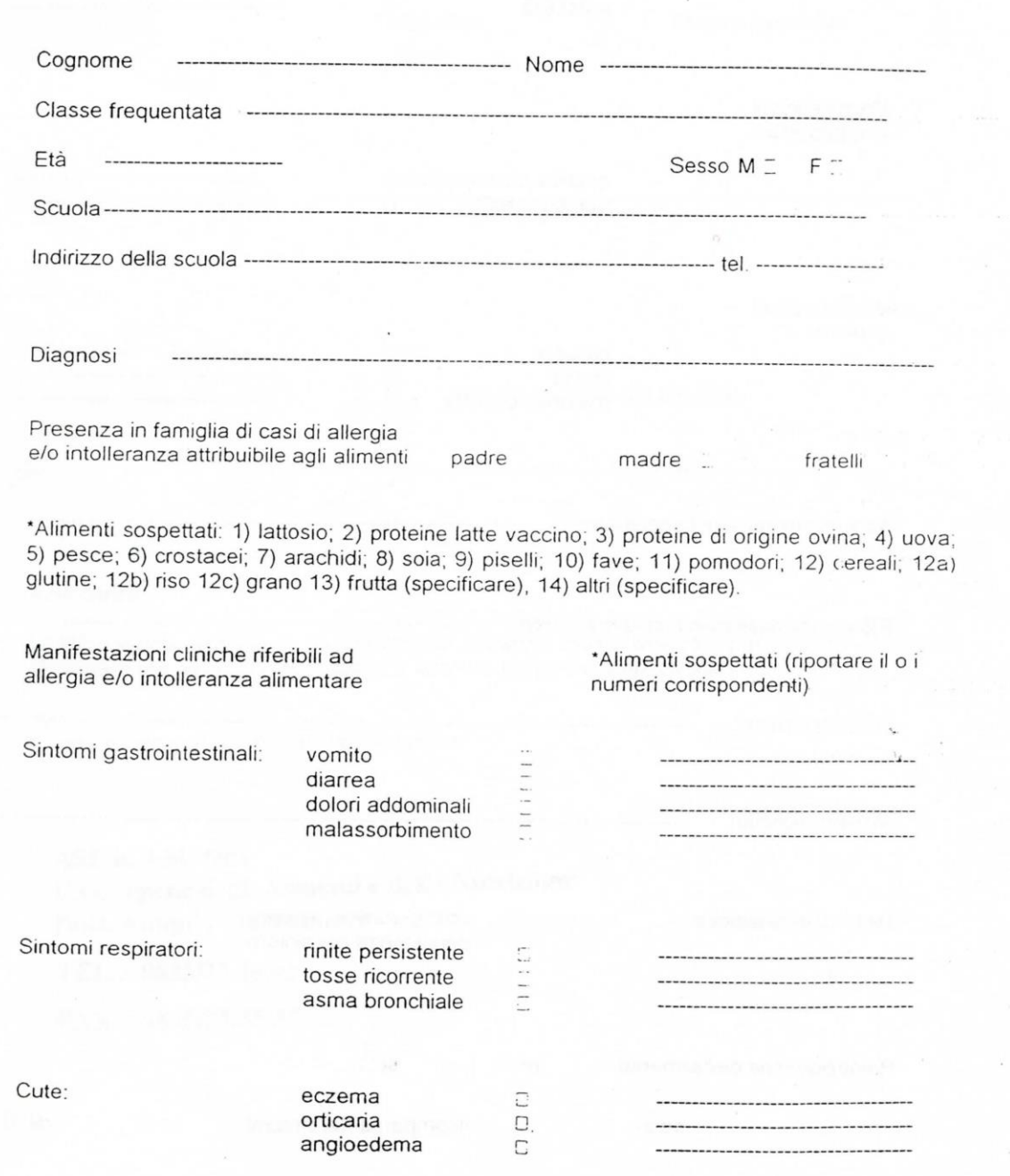

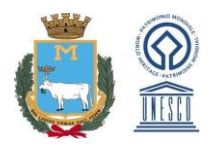

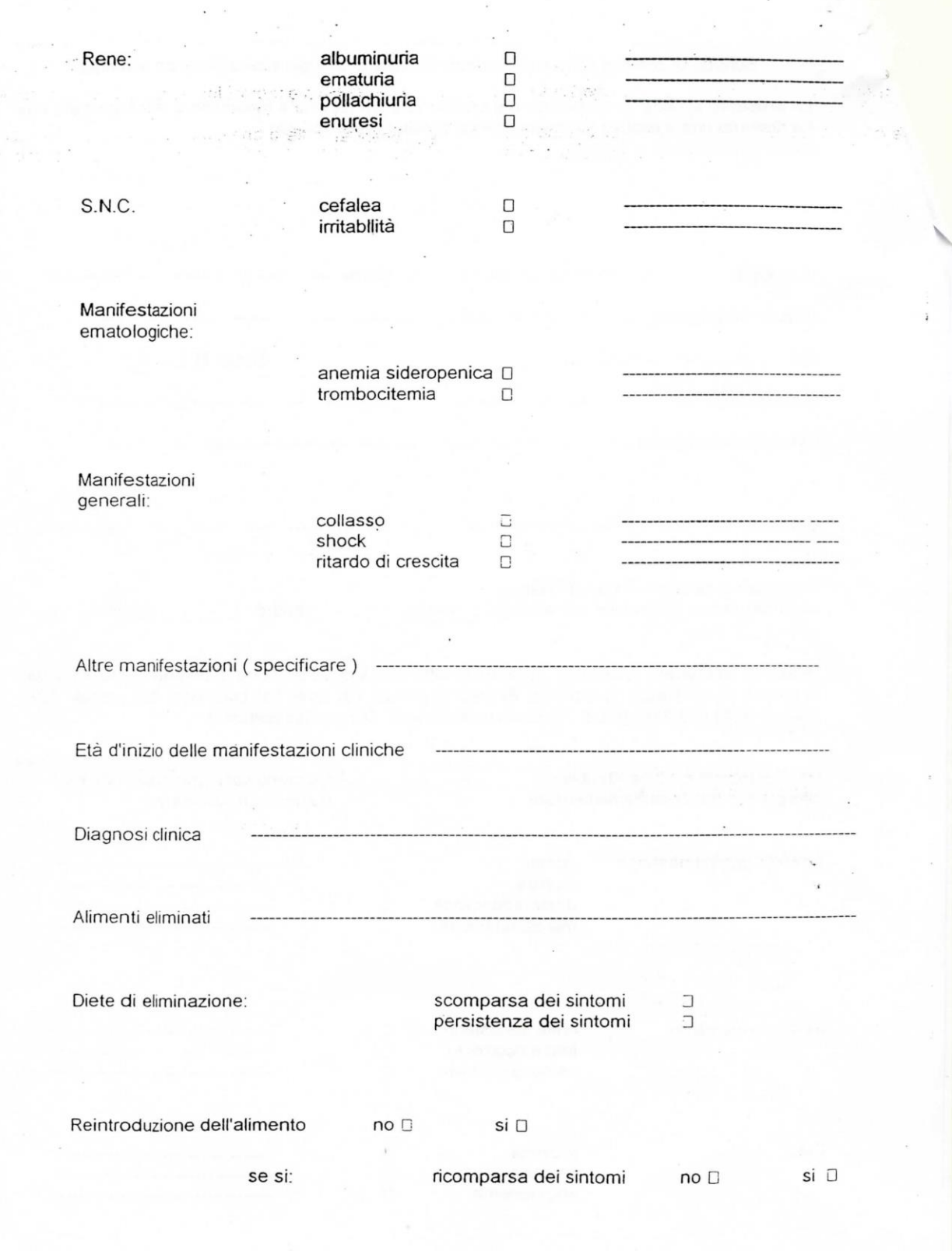

 $\label{eq:2.1} \frac{1}{\lambda} \left( \frac{1}{\lambda} \right) = \frac{\lambda^2}{\lambda^2}$ 

 $\bar{\mathcal{A}}$ 

**Contract Contract** 

 $\alpha$ 

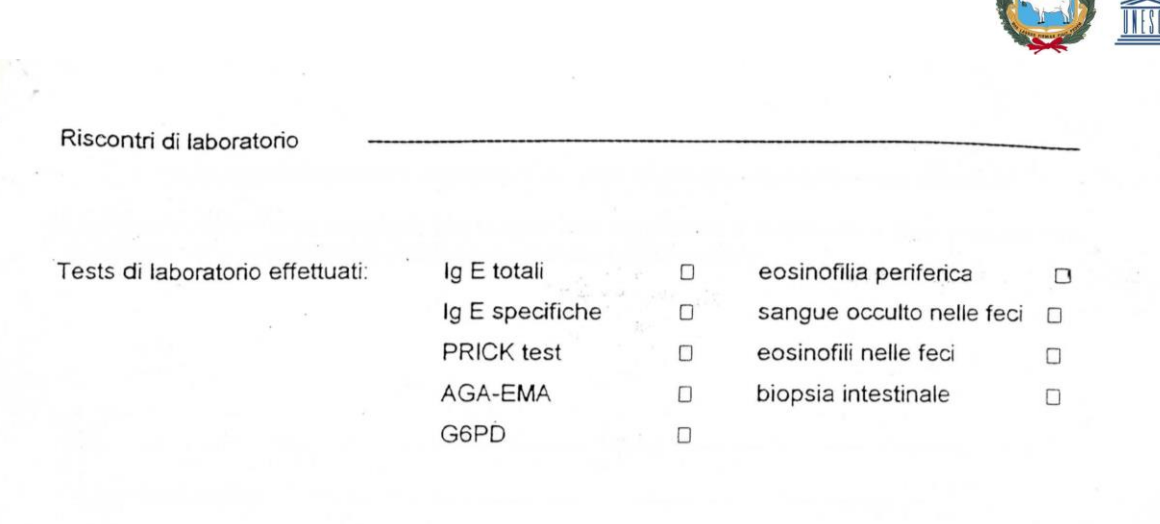

Trattamento consigliato

Firma e qualifica del sanitario

Awertenza

Le informazioni derivanti da questa scheda potranno essere utilizzate per calibrare la razione alimentare alle necessità degli scolari e anche a fini statistici-epidemiologici

In caso di necessità di chiarimenti contattare:

ASL n. 4 Matera U.O. Igiene degli Alimenti e della Nutrizione

TEL.: 0835/25.36.02 FAX: 0835/25.35.37